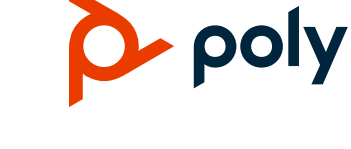

**RELEASE NOTES** 

4.1.0-382263 | August 2023 | 3725-86049-047A

# **Poly VideoOS**

### Poly G7500, Poly Studio X70, Poly Studio X50, Poly Studio X30, and Poly Studio X52

Poly announces the release of Poly VideoOS 4.1.0 software. This Poly VideoOS software build also includes the following device software versions:

- Poly TC10 / TC8 touch controller 4.1.0
- Poly Microphone IP adapter 3.0.1
- Poly IP table microphone 3.0.0
- Poly EagleEye Cube USB camera 1.3.1
- · Poly Studio E70 camera 1.8.0

### **Contents**

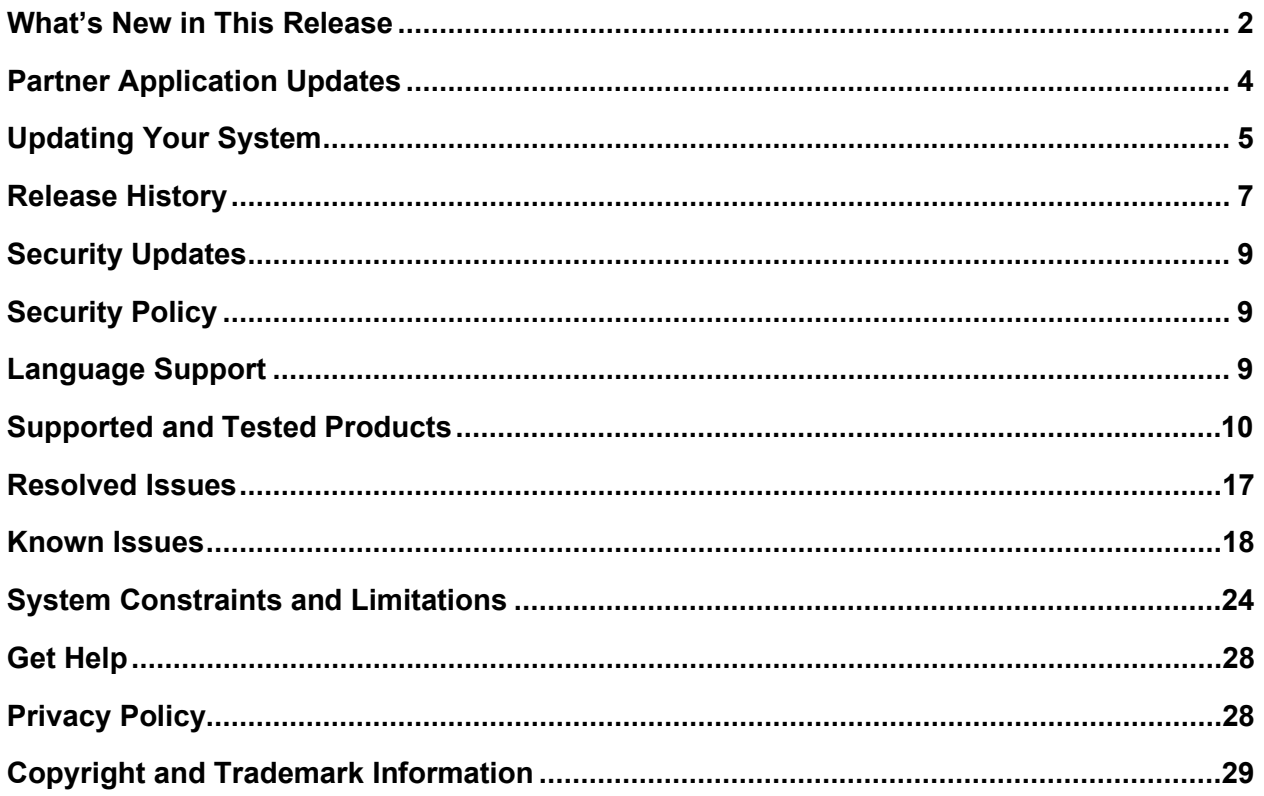

## <span id="page-1-0"></span>**What's New in This Release**

Poly VideoOS 4.1.0 is a feature release with the following features and upgrades:

### *Introducing Poly Studio X52*

Poly introduces the Poly Studio X52 all-in-one video bar for medium-sized rooms with a 20MP 4K UltraHD 95-degree field of view (FOV) camera.

### *Update Your Poly Studio X52 and Poly TC10 Touch Controller in Microsoft Teams Mode*

For new Poly Studio X52 customers, Poly recommends that you pair your Poly TC10 touch controller, and then update both devices before selecting your preferred provider.

If you have already used Microsoft Teams mode and your Poly Studio X52 system is currently running VideoOS 4.1.0-382189, Poly requires that you update to VideoOS 4.1.0-382263. Also, update your TC10 touch controller from 4.1.0-211109 to 4.1.0-211200. This is due to a known firmware bug and only affects systems that have used Microsoft Teams mode. After updating you need to factory reset both your Studio X52 and TC10 touch controller.

See here to [Update and Reset Your Poly Studio X52 and Poly TC10 Touch Controller.](https://www.poly.com/content/dam/www/products/support/video/studio-x/setup/poly-studio-x52-tc10-update-reset.pdf)

### *Poly DirectorAI Perimeter*

Poly DirectorAI Perimeter ensures precise participant framing. The camera only tracks participants within the defined room dimensions and perimeter, which prevents the capture of faces beyond glass walls, windows, or in open spaces.

**Note:** In this release, DirectorAI Perimeter is a preview feature. In some environments, it's possible that the width defined in the system may not exactly match the area you're defining. When using this feature, Poly recommends testing and adjusting the perimeter settings as necessary. You can provide feedback on the DirectorAI Perimeter feature by visiting the Poly Lens Feedback Portal.

### *Speaker Framing Improvements*

This speaker framing improvement reduces far end fatigue caused by frequent reframing events.

Changes include:

- Wider framing of the active speaker.
- More efficient framing of active speakers seated together.
- Smoother reframing using cut transitions.

Speaker framing works best when participants are no more than 15 feet from the camera. However, in rooms with optimal acoustics and lighting, speaker framing can identify and frame participants beyond 15 feet.

## *SCEP Support on the G7500 and Poly Studio X Systems*

Simple Certificate Enrollment Protocol (SCEP) enables you to automatically enroll devices to retrieve new digital certificates or renew expiring certificates. SCEP is currently not supported on TC8 or TC10 touch controllers.

### *Poly Sound Reflection Reduction*

Poly Sound Reflection Reduction is a NoiseBlockAI option that removes audio reverberations heard on the far end due to room conditions and materials.

**Note:** The addition of Sound Reflection Reduction as a NoiseBlockAI option in VideoOS 4.1.0 changes the NoiseBlockAI parameter from voice.noiseSuppression.enable to audio.noiseblockaioptions.

Tables and glass walls can cause reverberations. Poly recommends using Poly Sound Reflection Reduction if you hear echo or reverb with NoiseBlockAI selected. Poly Sound Reflection Reduction isn't supported when using a Trio C60 for audio.

### *Microsoft Teams Support on TC10*

Microsoft Teams is now certified / supported on the TC10 touch controller.

### *Poly TC8 and Poly TC10 Platform Update to Android 11*

For the TC8 and TC10 touch controllers, this release includes a major platform update to Android 11. Once you update your TC8 or TC10 to VideoOS 4.1.0, you can't downgrade to a previous version.

## *Poly Studio X30 Supports Select USB Cameras*

Poly Studio X30 now supports connecting a USB camera.

The following cameras are supported:

- Horus Scope DSC200p
- Horus Scope DSC300p
- EagleEye IV USB

### *G7500 Supports Connecting One Studio E70 as an IP Camera*

You can connect one Studio E70 to the G7500 over Ethernet using the G7500 link-local network (LLN) ports. Update your Studio E70 to version 1.8.0 and your G7500 to Poly VideoOS 4.1.0 to access this feature. The E70 will not auto-pair once connected as an IP camera. You must manually pair the E70. The E70 IP camera is only supported in Zoom and Poly Video mode.

### *Camera Control Button in Device Mode*

You can enable a camera control button to appear on the TC8 / TC10 touch controller screen in Device Mode. Enable or disable this button in the system web interface under **General Settings** > **System Settings** > **Collaboration Tools** > **Show Camera Control Button**.

## *Scheduled Auto Restart on Poly VideoOS Systems*

You can configure your system to automatically restart on a weekly or daily basis. This feature can help systems run optimally and efficiently to reduce crashes that some configurations have experienced in the past. Configure this feature in the system web interface under **General Settings** > **System Settings** > **Enable Scheduled Auto Restart**.

# <span id="page-3-0"></span>**Partner Application Updates**

This release supports the following versions of partner applications.

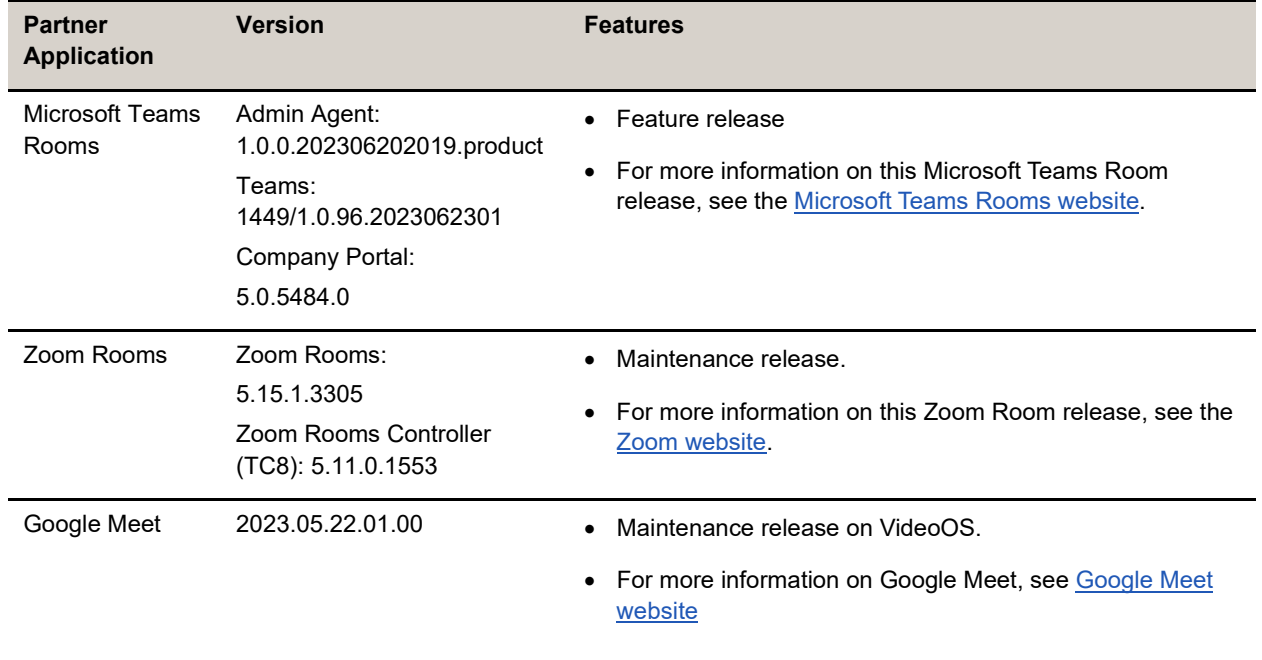

#### **Partner Application Updates**

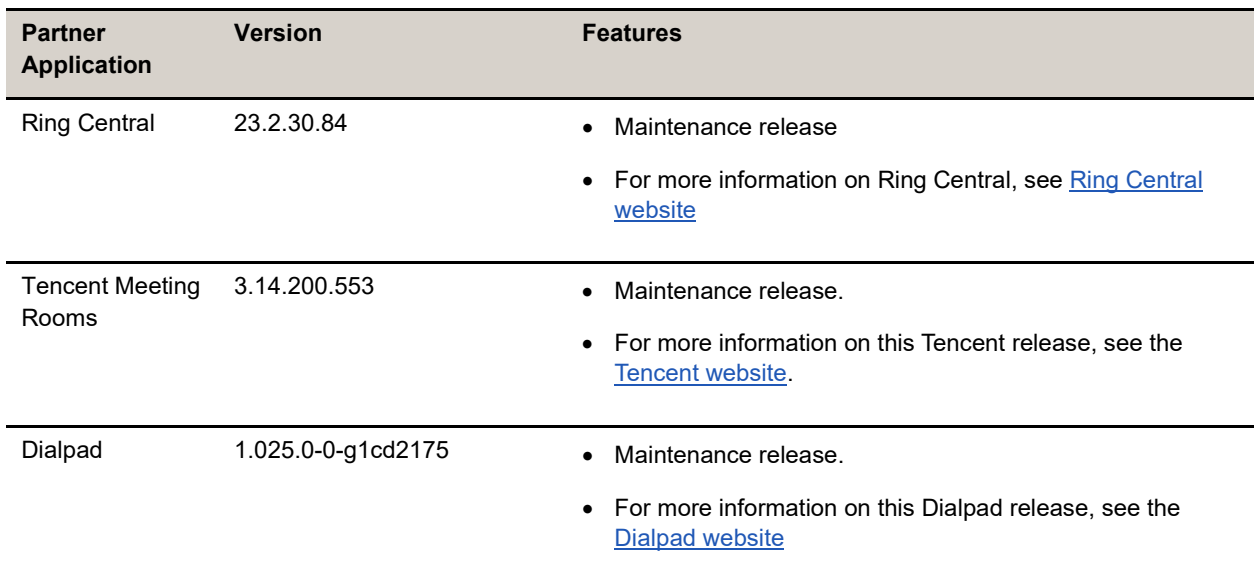

# <span id="page-4-0"></span>**Updating Your System**

All G7500 and Studio X systems support VideoOS 4.1.0. For a list of supported 3.x versions for each system, see the *[Poly VideoOS 3.14.2 Release Notes](https://www.poly.com/content/dam/www/products/support/video/video-os/release-notes/video-os-rn-3-14-2.pdf)*.

Note the following:

- Poly Studio X52 comes with VideoOS 4.1.0 software, which you can't downgrade to a previous release.
- You can downgrade other Studio X systems to previous VideoOS 4.x versions.
- Downgrading from VideoOS 4.x to VideoOS 3.x versions isn't supported.
- Updating your TC8 and TC10 to 4.1.0 includes a major platform upgrade to Android 11. Once updated, the touch controller can't be downgraded.

You have multiple options for updating your system. For more information, see the *[Poly Video Mode](https://docs.poly.com/bundle/polyvideomode-ag-current/page/before-you-begin.html)  [Administrator Guide](https://docs.poly.com/bundle/polyvideomode-ag-current/page/before-you-begin.html)* or the *[Poly Partner Mode Administrator Guide](https://docs.poly.com/bundle/polypartnermode-ag-current/page/before-you-begin.html)*.

To receive software updates from the Poly support site, your system must be able to access *swupdate.lens.poly.com*. If necessary, update your firewall settings.

**Note:** This update URL is only accessible by your system. You can't access this URL using a web browser.

### *Update Your Poly Studio X52 and TC10 Touch Controller*

#### IMPORTANT: **Poly recommends that customers running Microsoft Teams mode update and reset both your Poly Studio X52 and TC10 touch controller to ensure best performance. For detailed information on Microsoft Teams and setting up and resetting a Poly Studio X52 and TC10 touch controller, go to** [Update](https://www.poly.com/content/dam/www/products/support/video/studio-x/setup/poly-studio-x52-tc10-update-reset.pdf)  [and Reset Your Studio X52 and TC10 Touch Controller](https://www.poly.com/content/dam/www/products/support/video/studio-x/setup/poly-studio-x52-tc10-update-reset.pdf)

- **Note:** Pair your TC10 touch controller with your system before updating or performing a factory reset. See here t[o Manually Pair the Poly TC10](https://docs.poly.com/bundle/tc10-ag-current/page/manually-pair-the-tc8tc10-with-a-video-system.html) with a Video System.
- **1** Log in to the system web interface as an admin.
- **2** Go to **General Settings** > **Device Management**.
- **3** In the **Download Update From** dropdown, select **Poly Support Site** and then click **Check for Updates.**
- **4** Select **Update All**.
- **5** The devices may take several minutes to complete the update. Once complete, the devices will restart, and you will be returned to the login screen.
- **6** Log in and check for updated versions.

### *Reset Your Poly Studio X52*

**Note:** Poly recommends a factory reset only if you are running Microsoft Teams. This resets all configurations to factory defaults.

- **1** Log in to the system web interface as an admin.
- **2** Go to **Diagnostics** > **System Reset** > **Reset All System Configurations**.
- **3** Uncheck all boxes and click **Reset**.

### *Reset Your Poly TC10 Touch Controller*

- **Note:** Poly recommends a factory reset only if you are running Microsoft Teams. This resets all configurations to factory defaults. Once you reset your Poly Studio X52, your TC10 screen will show as Waiting for pairing.
- **1** Select the gear icon in the top right corner of the screen.
- **2** Select **Reset** from the left sidebar.
- **3** Under **Reset this Device**, select **Reset**.

### *Set Up Your Poly Studio X52 and Pair Your TC10 Touch Controller*

**Note:** Your username is admin and your password is the last six characters of the device serial number. All letters are block capitals.

- **1** Log in to the system web interface.
- **2** Enter your username and password.
- **3** Go to **General Settings** > **Device Management**.
- **4** Locate and select the TC10, and click **Pair**.
- **5** Follow the on-screen instructions to setup Microsoft Teams.

### *Confirm Microsoft Teams Versions*

- **1** On your TC10, select the gear icon in the top right corner of the Microsoft Teams screen.
- **2** Select **Device Settings** > **About**.
- **3** Verify the below information:

Company Portal Version: 5.0.5484.0

Teams Version: 1449/1.0.96.202306301

Teams Version: 1449/1.0.96.202306202019.product

For further help updating, resetting, or pairing your devices, go to [Poly Support.](https://www.poly.com/us/en/support)

# <span id="page-6-0"></span>**Release History**

This section lists the release history of Poly VideoOS. For previous releases, see the Software Releases [Archive.](https://www.poly.com/us/en/support/products/video-conferencing/g/g7500)

#### **Release History**

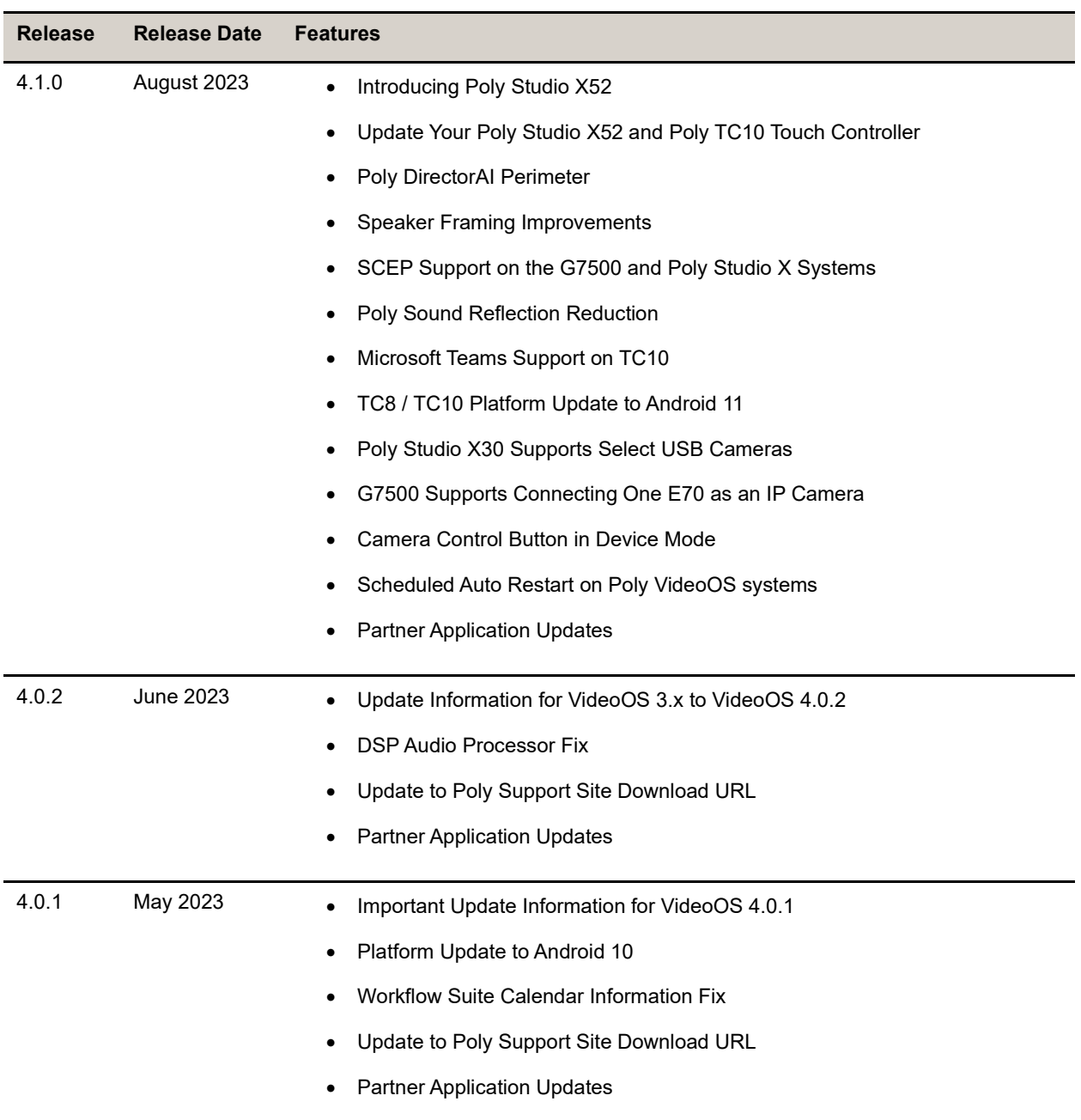

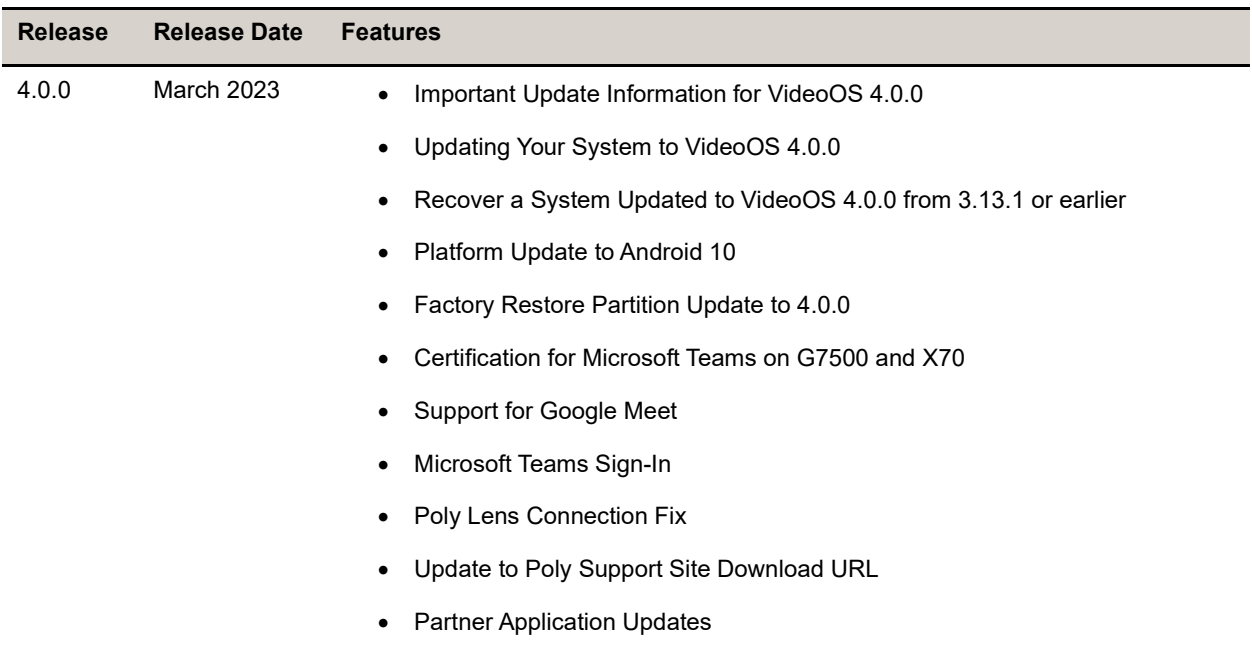

## <span id="page-8-0"></span>**Security Updates**

See the [Security Center](https://www.poly.com/us/en/support/security-center) for information about known and resolved security vulnerabilities.

# <span id="page-8-1"></span>**Security Policy**

Poly implements a layered defense-in-depth approach to protect information in products and systems from unauthorized processing. For more information, see the *[Poly Security and Privacy Overview](https://www.poly.com/content/dam/www/legal/privacy/doc/security-and-privacy-overview-public-wp-en.pdf)*.

# <span id="page-8-2"></span>**Language Support**

G7500 and Studio X Family systems support the following languages in Poly Video Mode:

- Arabic
- Chinese (Simplified)
- Chinese (Traditional)
- British English
- American English
- French
- German
- Hungarian
- Italian
- Japanese
- Korean
- Norwegian
- Polish
- Portuguese (Brazilian)
- Russian
- Spanish

In Partner Mode, your conferencing provider may have a different set of supported languages.

# <span id="page-9-0"></span>**Supported and Tested Products**

The following sections provide information on products supported and tested with G7500 and Studio X Family systems.

Supported Peripherals and Applications

The following table includes the Poly and partner peripherals and applications supported on G7500 and Studio X Family systems. Not all the hardware listed is compatible with all provider modes. This table reflects hardware compatibility and not provider configuration compatibility.

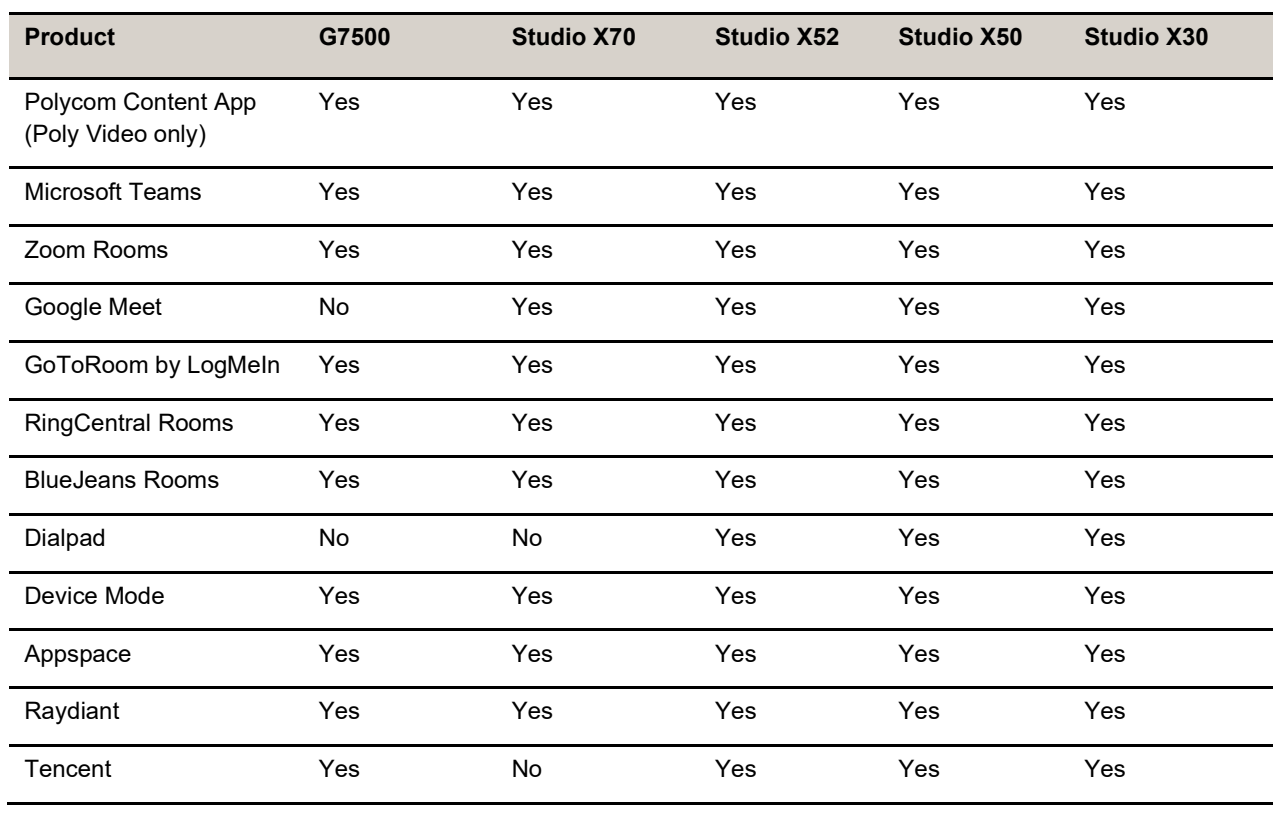

#### **Applications**

**Controllers**

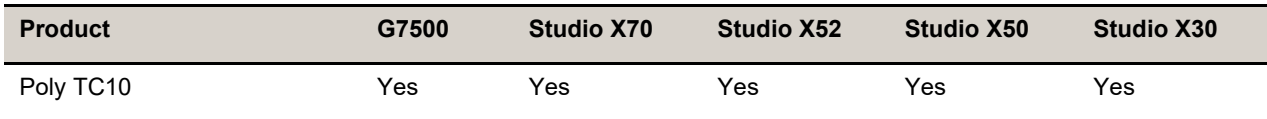

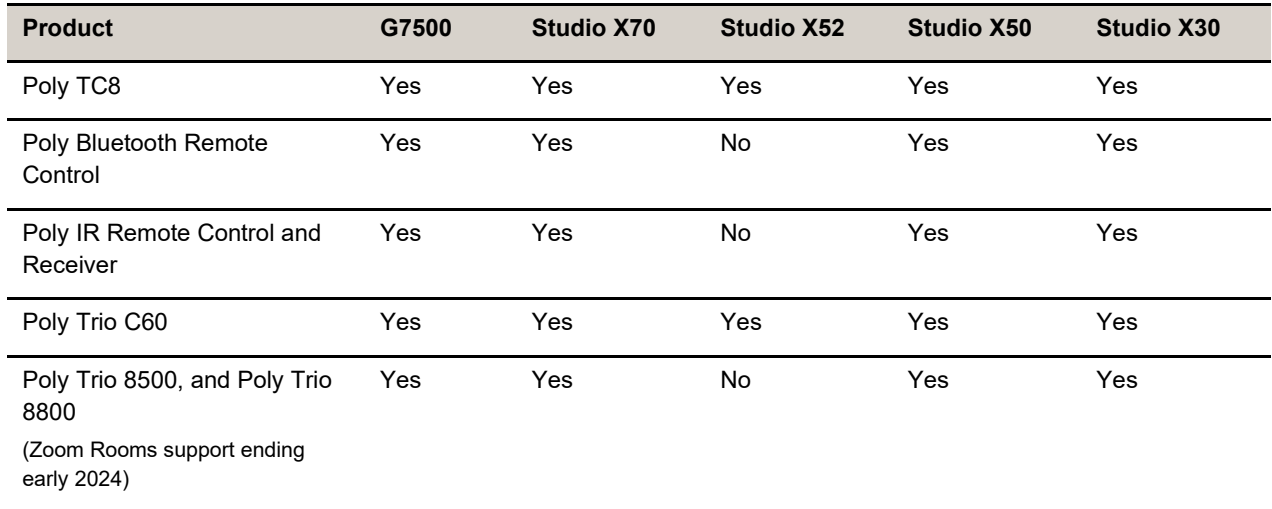

#### **Microphones and Speakers**

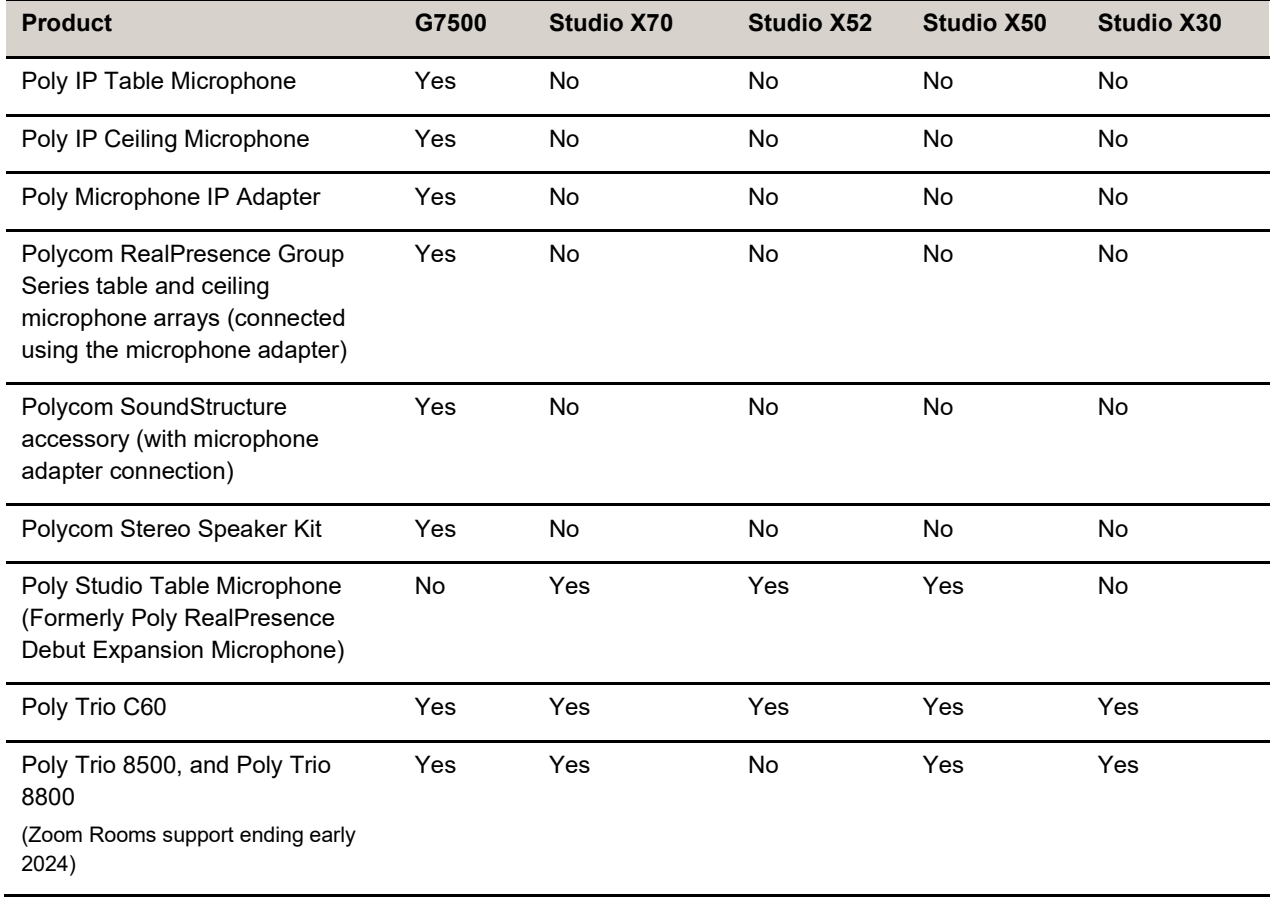

#### **Audio Processors**

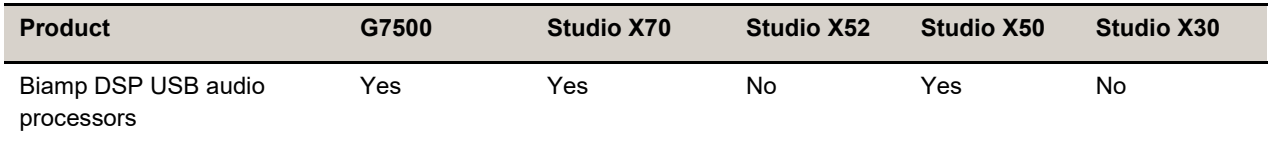

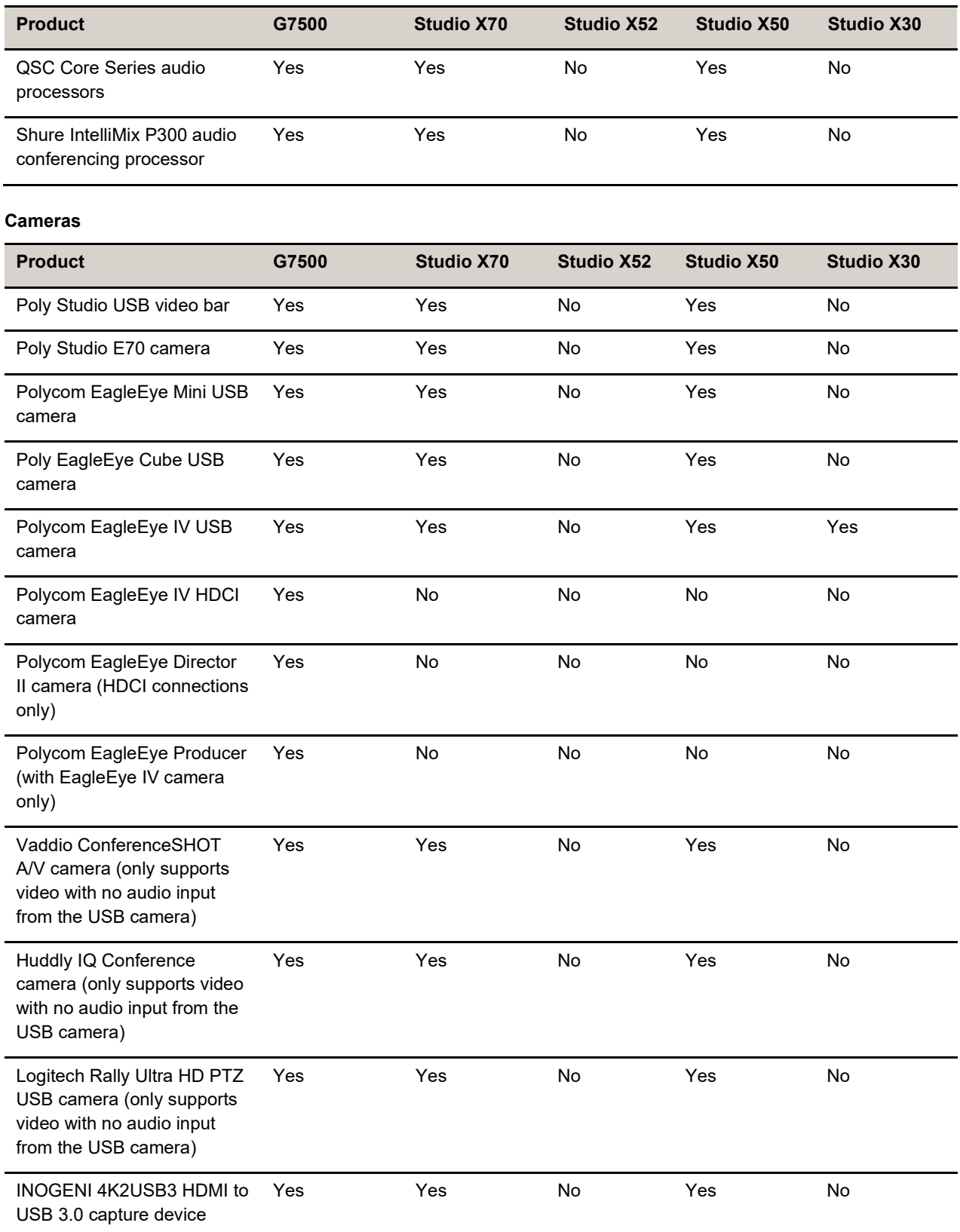

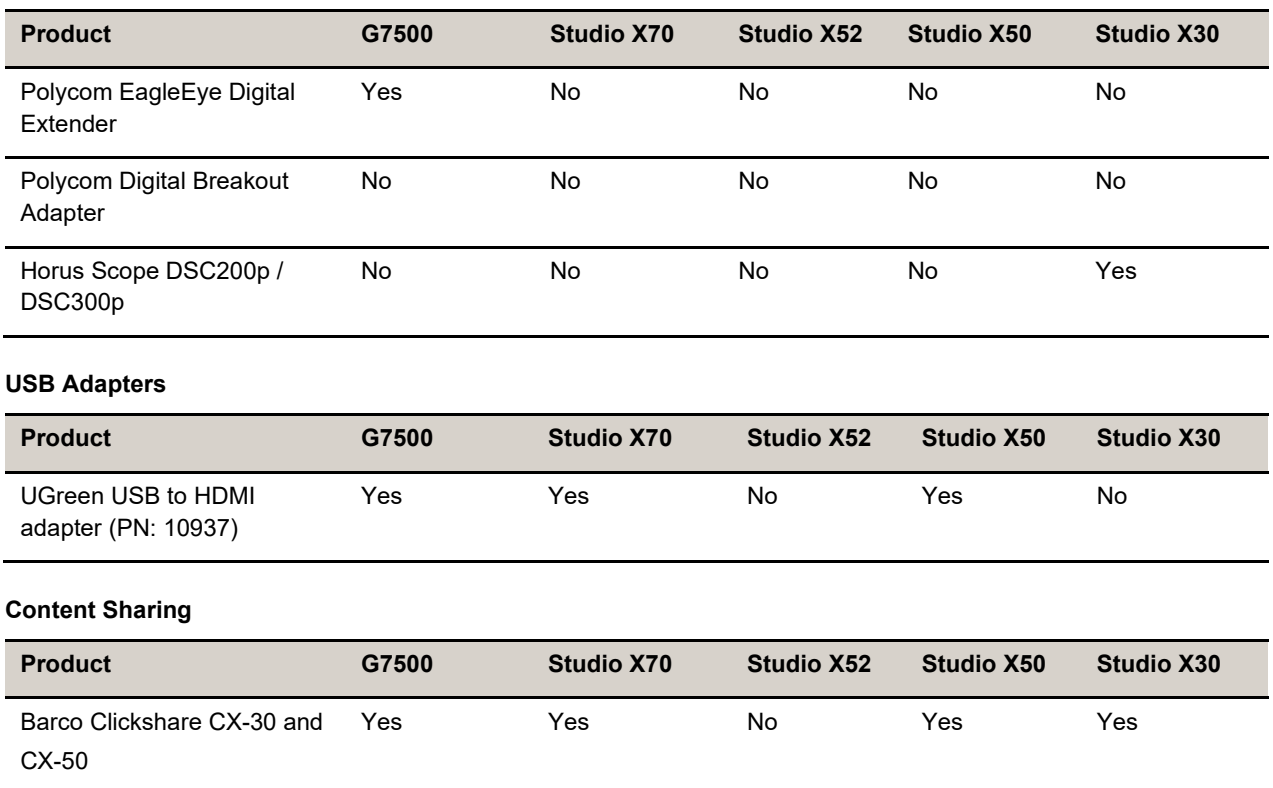

### **USB Cables and USB Extenders Supported with Studio E70**

For a list of USB cables and extenders supported for use with the Studio E70 camera, see the *Poly Studio E70 Release Notes* on the [Poly support site.](https://www.poly.com/us/en/support/products/video-conferencing/enterprise-cameras/studio-e70)

### *Supported Web Browsers*

Access the system web interface with the following web browsers:

- Google Chrome 106.0.5249.126 and later
- Apple Safari 14 and later
- Mozilla Firefox 99 and later
- Microsoft Edge 94 and later

### *Microsoft Teams Support*

Poly G7500 (when running VideoOS 4.0 or later), Studio X70 (when running VideoOS 4.0 or later), Studio X50, Studio X30 systems, and Studio X52 (when running VideoOS 4.1 or later), support Microsoft Teams, which provides a high-quality experience in the conference room for subscribers. Poly recommends running Poly VideoOS 4.0 or later for the best experience when using Teams on Studio X Family systems.

Note the following when using Microsoft Teams on your system:

- After signing into Teams, you must pair the TC8 and TC10 touch controller to the system via the Teams app. This release has known issues around this pairing process.
- After update to Poly VideoOS 4.1.0 some customers may experience an issue where the touch controller does not find the room system after login. Restart the system to complete the pairing process.
- After update to Poly VideoOS 4.1.0, some customers might see inconsistencies between the console and room system when pairing with the Teams app. This issue is being investigated. Restart the system or touch controller to solve this pairing issue.
- After update to Poly VideoOS 4.1.0, some customers might be required to re-login to Microsoft Teams on their TC8. This issue is related to an upgrade in the Microsoft Teams agent.
- All deployment requirements and recommendations for Teams now apply to the TC8 and TC10 touch controller as well as to the system. This includes firewall, security, and network configuration. Make sure that your corporate firewalls are configured as noted at the Office 365 URLs and IP address ranges page at Microsoft Teams.
- If you're using Teams as your primary conferencing application, Poly recommends using the Microsoft Teams Admin Center to manage all software for your system, and paired TC8 and TC10 touch controllers. Microsoft posts the latest supported Poly VideoOS version at the Microsoft Teams Admin Center.
- Microsoft Released a new feature with Microsoft APK Update 2 that allows multiple cameras to be used with MTR Android systems. This feature allows a USB connected external camera to be used as the primary camera when switched from the in-call UI.  This feature is not supported by Poly in this release. Poly is working to support this feature in future releases.

For more information on updates for the Teams application, see What's new in [Microsoft](https://support.microsoft.com/en-us/office/what-s-new-in-microsoft-teams-devices-eabf4d81-acdd-4b23-afa1-9ee47bb7c5e2#ID0EABAAA=Teams_Rooms_on_Android) Teams devices.

### *Products Tested with This Release*

Poly products are tested extensively with a wide range of products. The table below lists the products tested for compatibility with this release.

Poly strives to support any system that is standards-compliant, and Poly investigates reports of Poly systems that don't interoperate with other standards-compliant vendor systems.

Poly recommends that you upgrade all of your Polycom / Poly systems with the latest software versions. Any compatibility issues may already have been addressed by software updates. See [Poly Service](https://www.poly.com/us/en/support/service-policies)  [Policies](https://www.poly.com/us/en/support/service-policies) for the Current Polycom Intra-Operability Matrix.

Note that the following list isn't a complete inventory of compatible equipment, but the products that have been tested with this release.

**Note:** Poly recommends that you upgrade your Poly devices with the latest software versions, as available software updates may already address the compatibility issues. See the [Current Poly Intra](https://downloads.polycom.com/interoperability_matrix/Current_Intra_operability_Matrix_GA.xlsx?_gl=1*5sn6pt*_ga*ODM3OTY3NTI1LjE2Njk5MDcwMjg.*_ga_F41K34QL0W*MTY3MDAwNzg3MC4yLjAuMTY3MDAwNzg3OC41Mi4wLjA.)[operability Matrix](https://downloads.polycom.com/interoperability_matrix/Current_Intra_operability_Matrix_GA.xlsx?_gl=1*5sn6pt*_ga*ODM3OTY3NTI1LjE2Njk5MDcwMjg.*_ga_F41K34QL0W*MTY3MDAwNzg3MC4yLjAuMTY3MDAwNzg3OC41Mi4wLjA.) to match product and software versions.

#### **External MCU, Call Managers, Recorders, Gatekeepers, and Gateways**

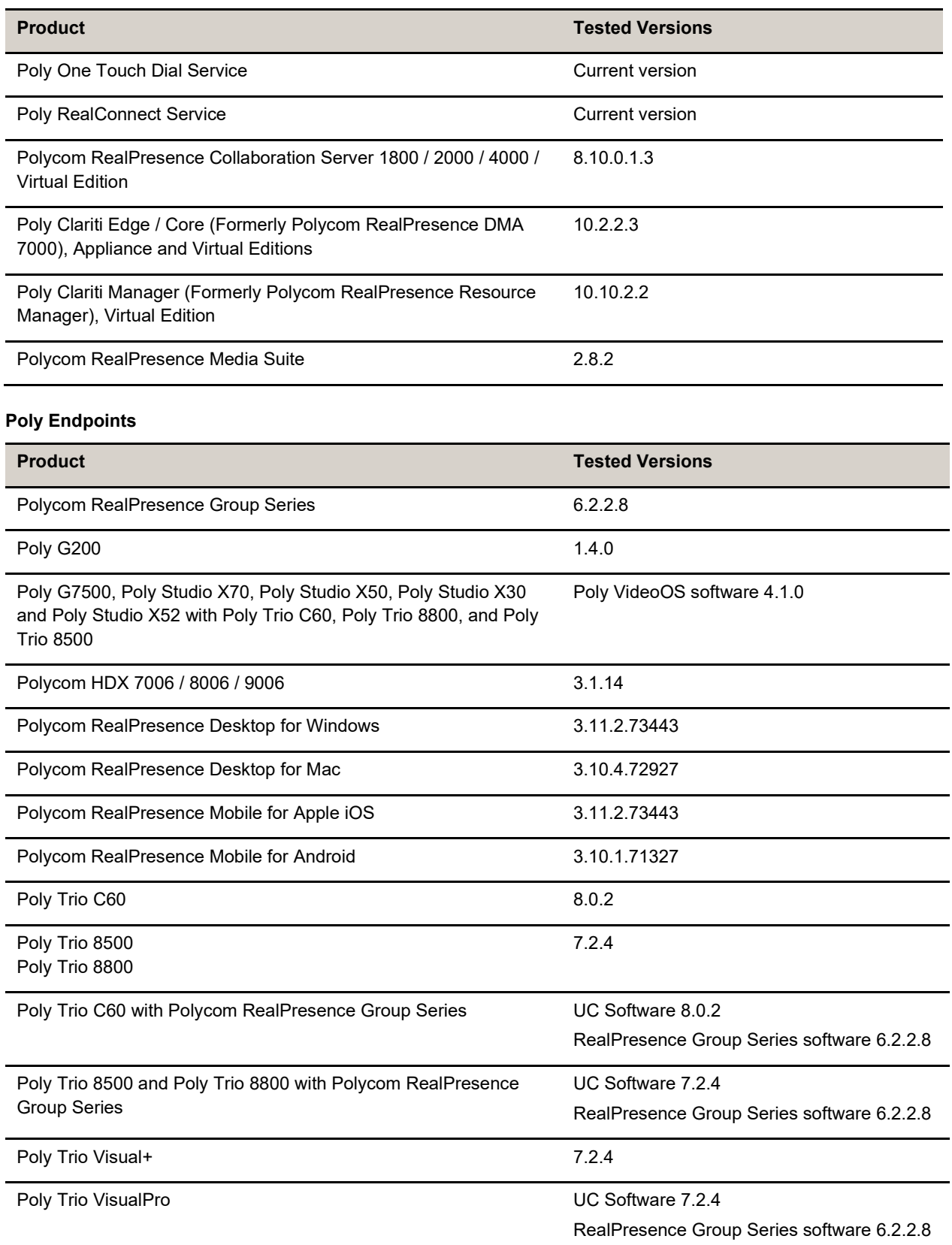

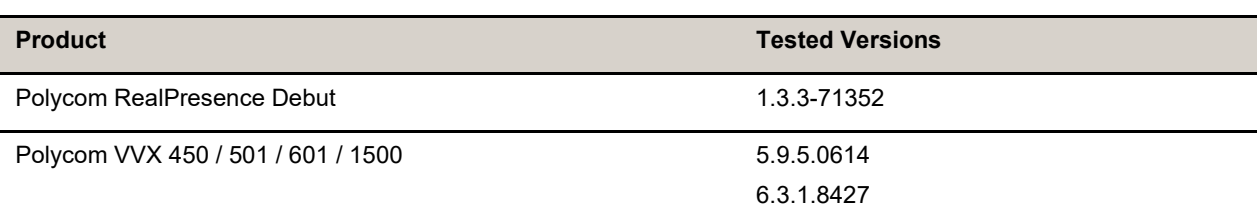

#### **Peripherals and Applications**

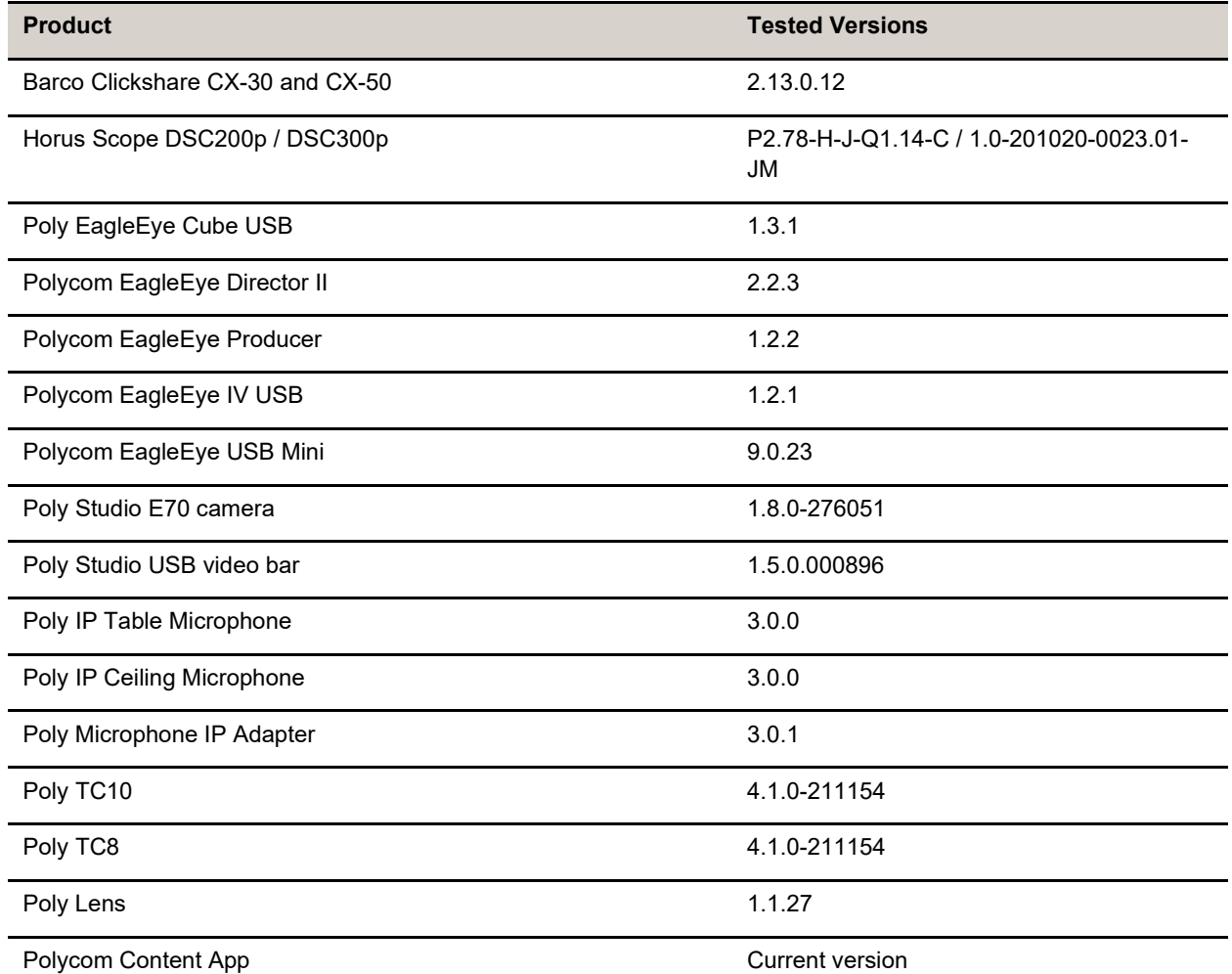

#### **Partner Applications**

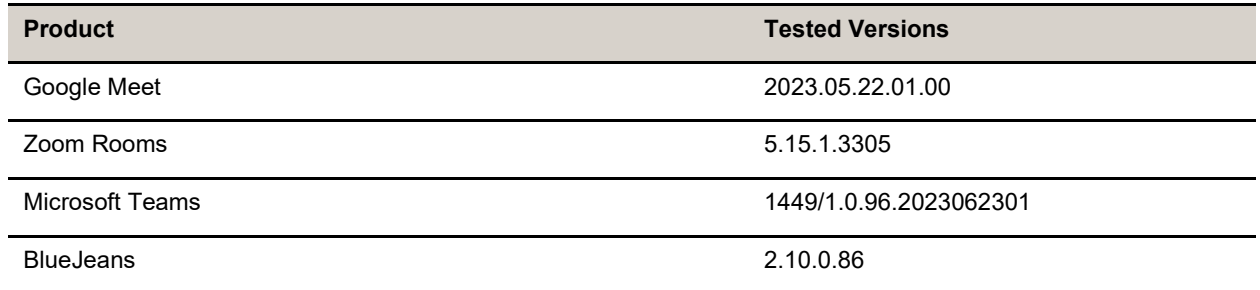

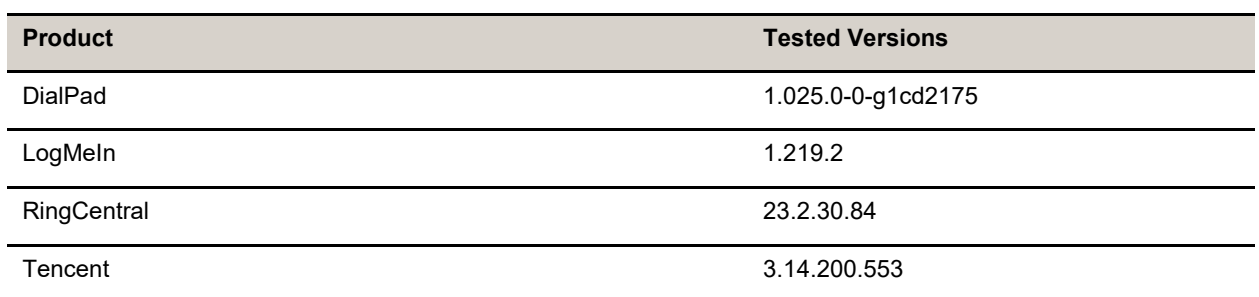

# <span id="page-16-0"></span>**Resolved Issues**

This section identifies the issues resolved in this release.

#### **Resolved Issues**

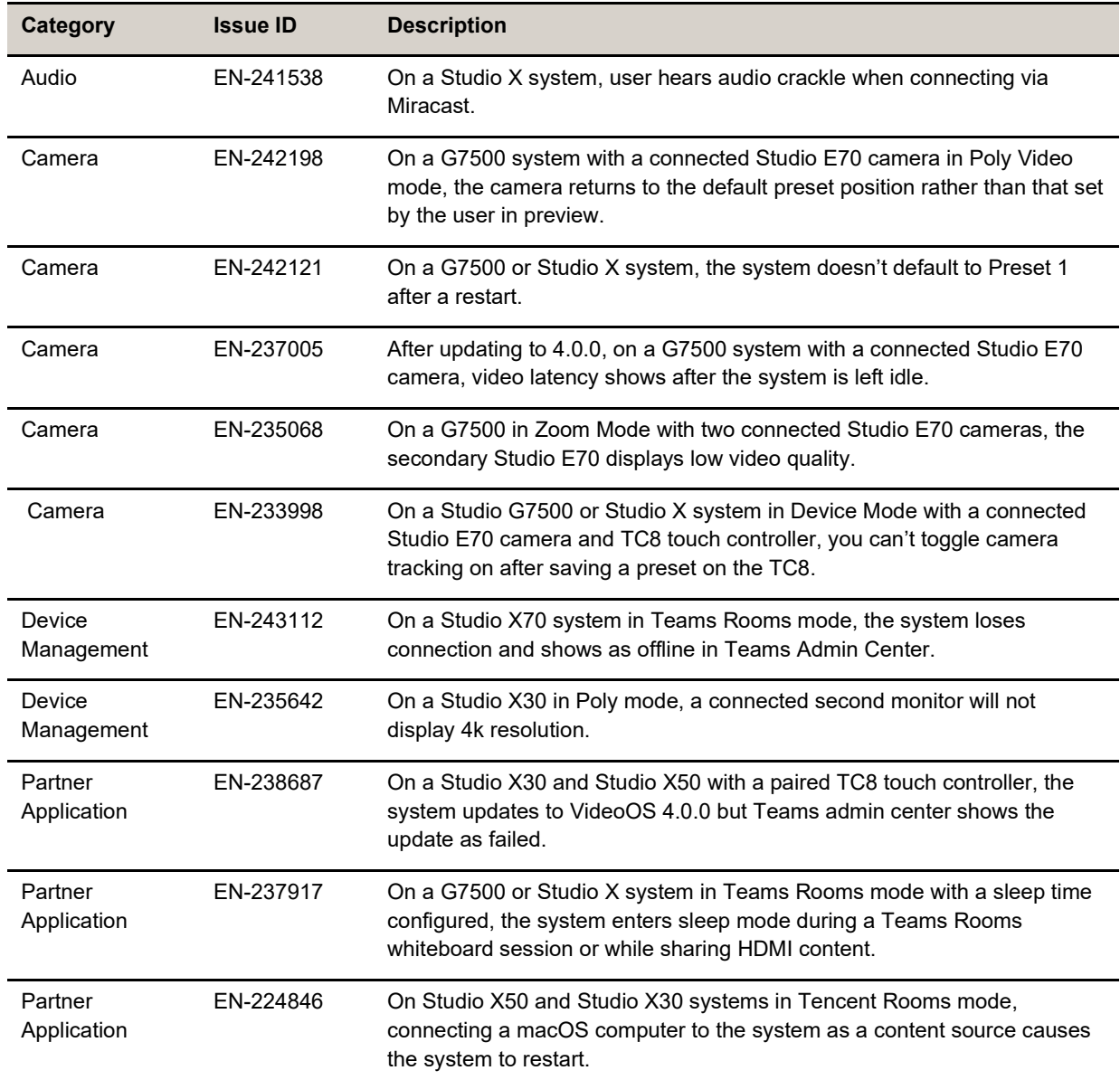

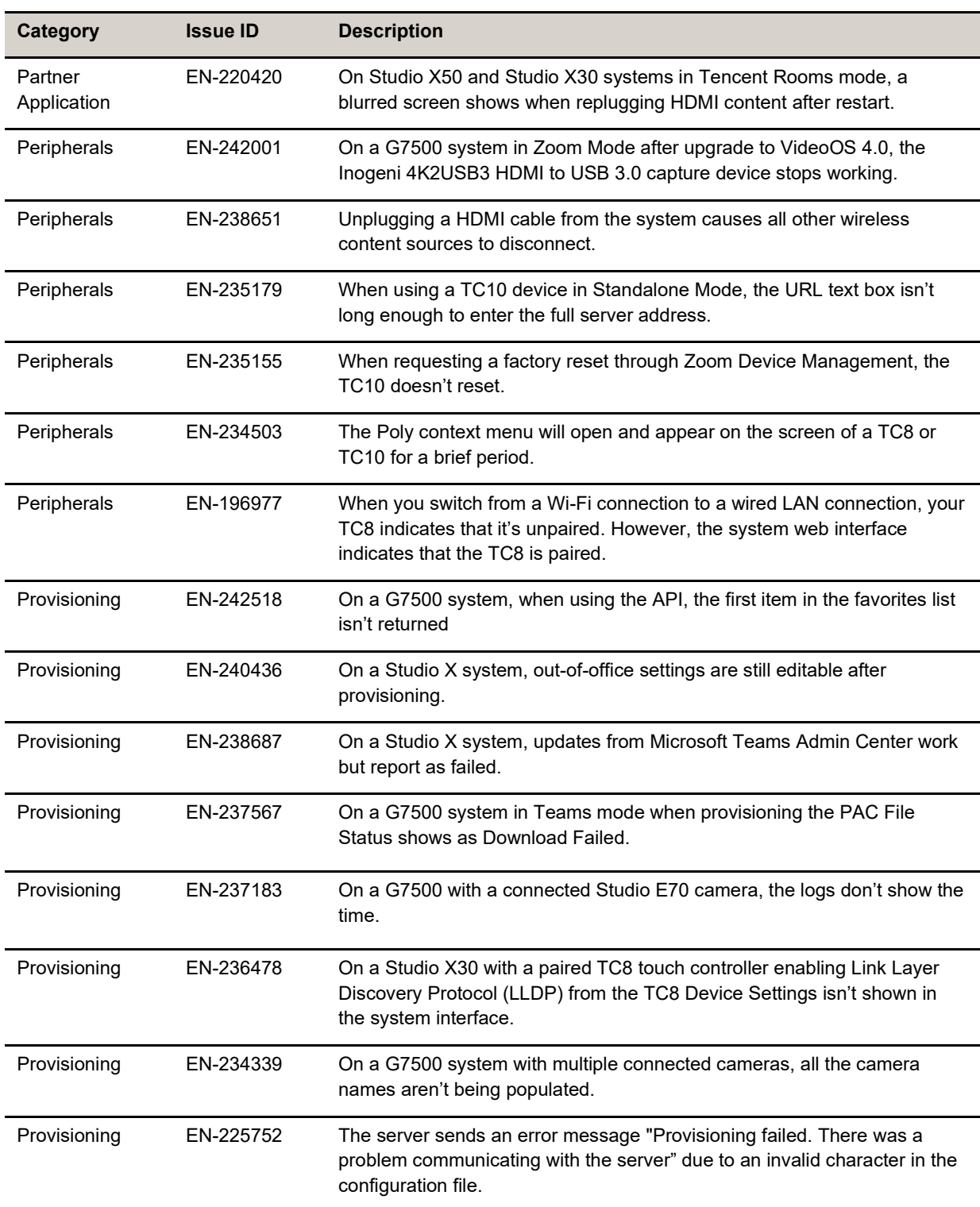

# <span id="page-17-0"></span>**Known Issues**

This section identifies the known issues in this release.

IMPORTANT: **These release notes do not provide a complete listing of all known issues for the software. Issues not expected to significantly impact customers with standard voice and video conferencing environments may not be included. In addition, the information in these release notes is provided as-is at the time of release and is subject to change without notice.**

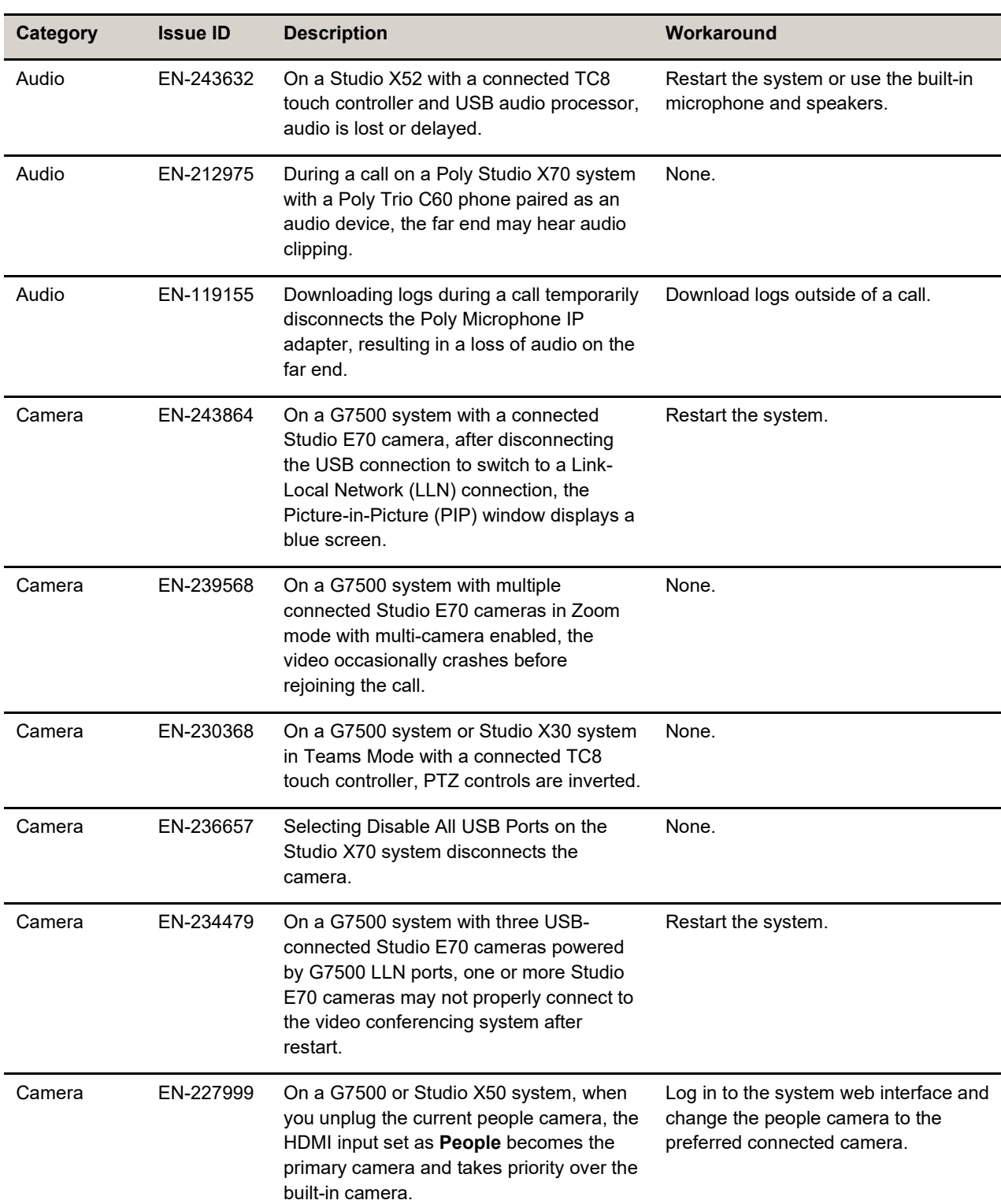

#### **Known Issues**

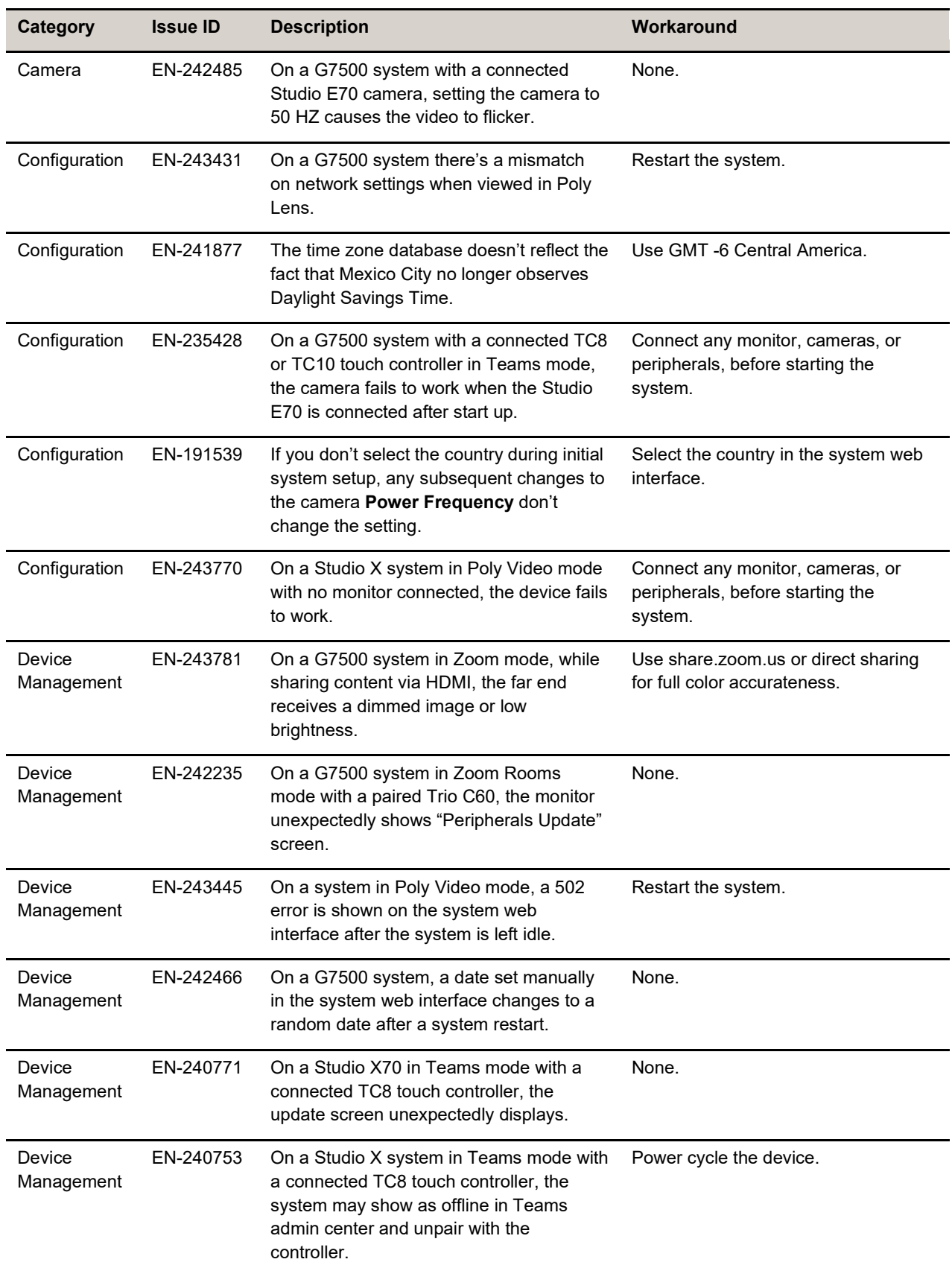

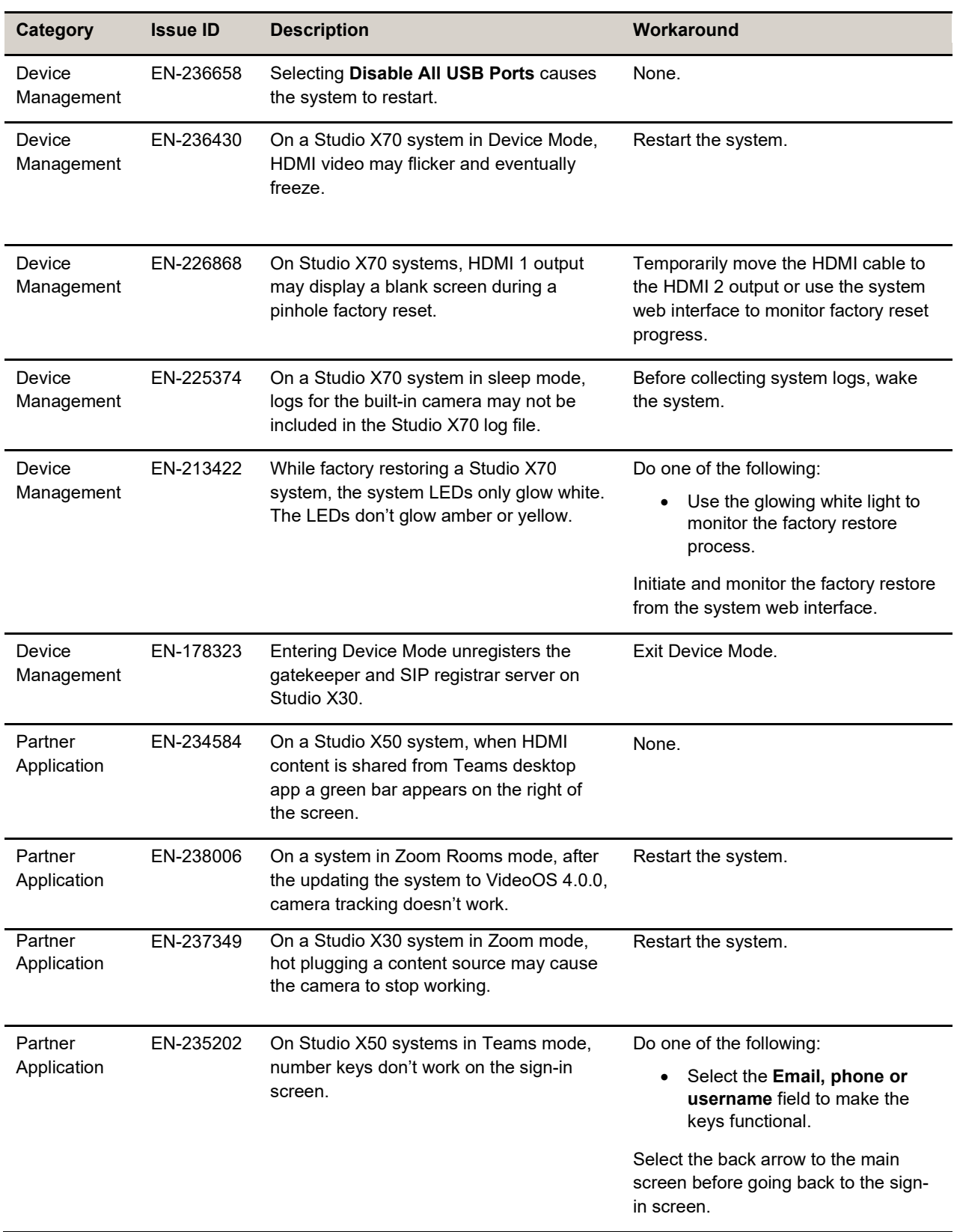

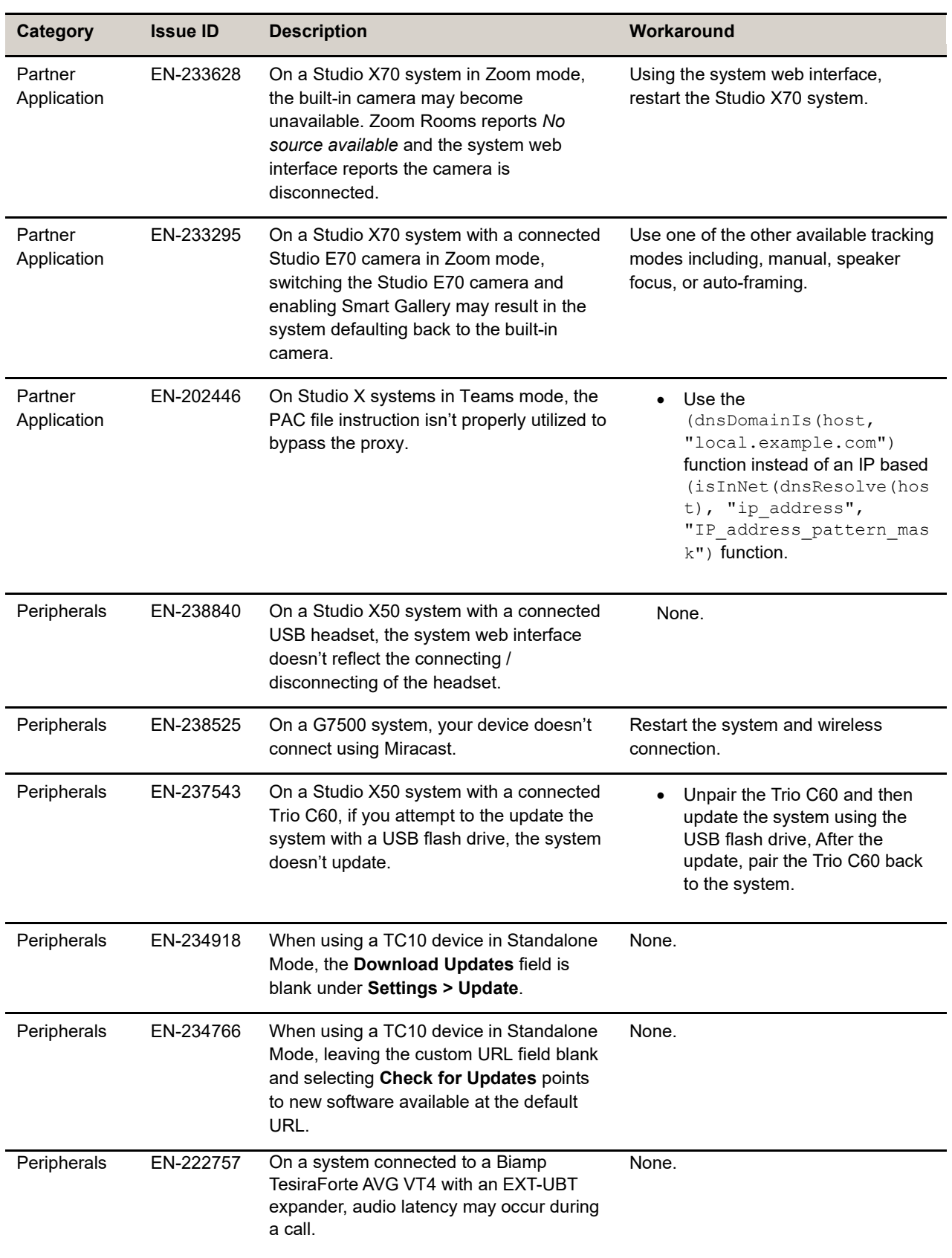

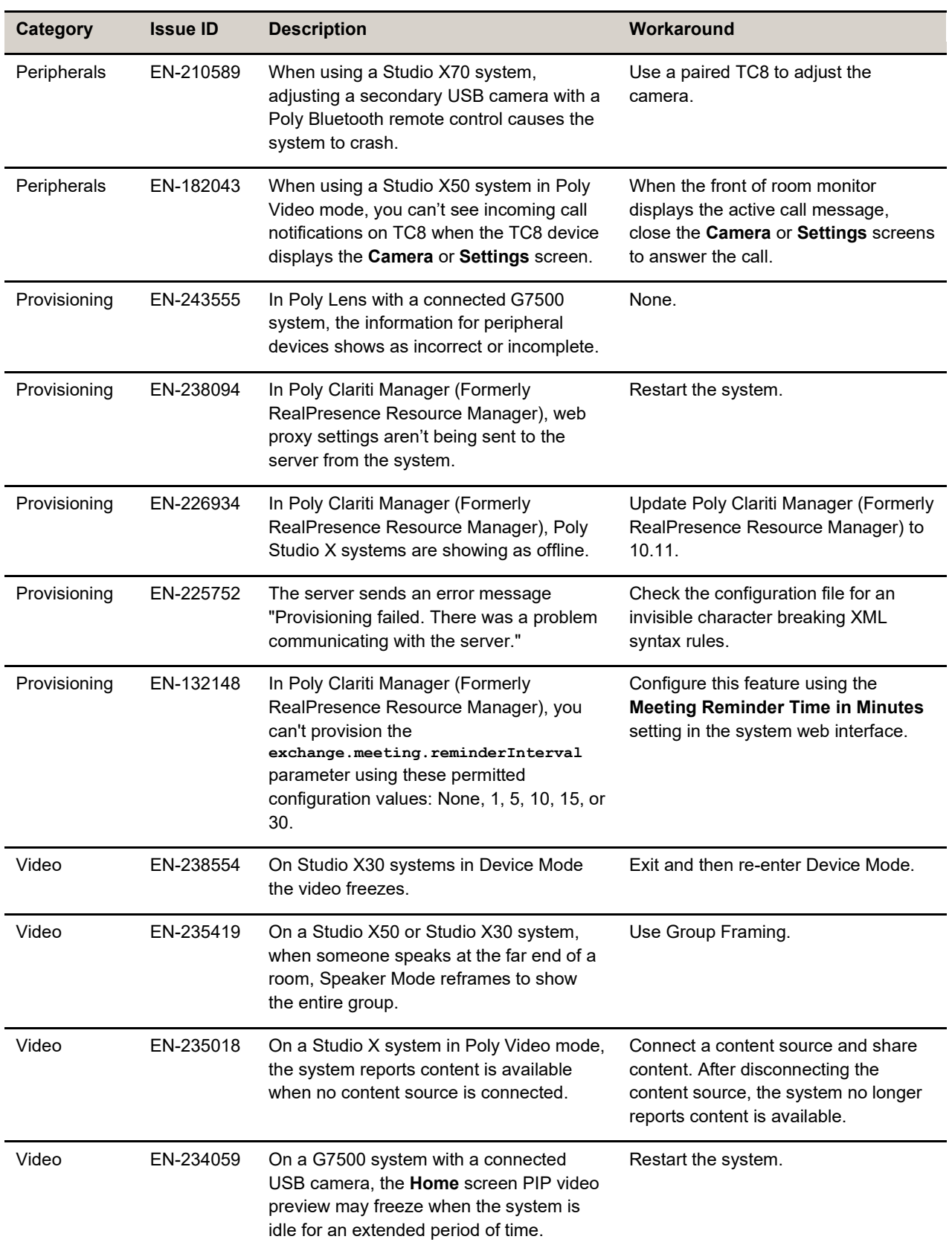

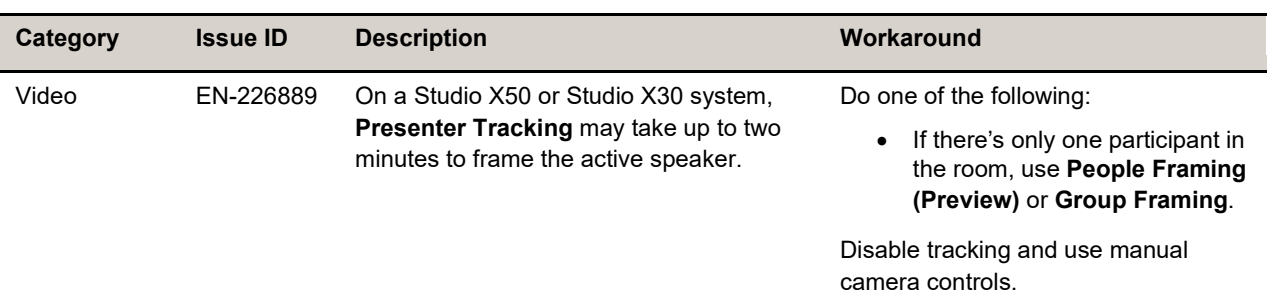

## <span id="page-23-0"></span>**System Constraints and Limitations**

This section identifies the limitations and constraints when using this product.

- Barco Clickshare Fails to Wake System from Idle
- [Bluetooth and IR Remote Control and Receiver](#page-24-0)
- [Color Correction Setting in Microsoft Teams](#page-24-1)
- Connecting / [Disconnecting a Camera While the System Is On](#page-24-2)
- Disable / [Enable All USB Ports](#page-24-3)
- **[Downloading System Logs](#page-24-4)**
- Error message [A compatible software update package](#page-24-5) isn't found
- [Full Screen Video with Airplay Support](#page-24-6)
- [HDMI to DVI Not Supported](#page-24-7)
- **[Monitor Display Issues with CEC](#page-24-8)**
- [No Support for HDCP Sources](#page-25-0)
- [Poly EagleEye Cube USB Camera](#page-25-1)
- [Poly EagleEye Cube Microphone](#page-25-2)
- [Polycom EagleEye IV USB Camera](#page-25-3)
- [Polycom EagleEye IV10-Meter](#page-25-4) HDCI Digital Camera Cable
- [Poly TC8 or Poly TC10 SCEP Support](#page-26-0)
- [Primary Audio Volume in Partner Mode](#page-26-1)
- [Secure Media Streams](#page-26-2)
- [Sharing Content with RealPresence Desktop](#page-26-3)
- [Sleep and Out of Office Settings in Partner Mode](#page-26-4)
- [Using Device Mode with a Paired Trio Speakerphone](#page-26-5)
- [Using the System in Microsoft Teams Mode](#page-26-6)
- **[Zoom Smart Gallery Using Multiple Cameras Isn't Supported](#page-26-7)**

### *Barco Clickshare Fails to Wake System from Idle*

Poly recommends waking the Poly system before clicking on Barco Clickshare. If a blue screen displays after clicking on Barco Clickshare, disconnect and then reconnect the HDMI cable.

### <span id="page-24-0"></span>*Bluetooth and IR Remote Control and Receiver*

<span id="page-24-1"></span>Poly Bluetooth and IR Remote Control functionality may be limited when using partner applications.

### *Color Correction Setting in Microsoft Teams*

<span id="page-24-2"></span>The Poly Studio X Series doesn't support the Color Correction feature.

### *Connecting / Disconnecting a Camera While the System Is On*

Poly recommends that you don't connect or disconnect a camera when the system is powered-on. To connect / disconnect a camera, you should first turn off the system, and then connect / disconnect the camera.

### <span id="page-24-3"></span>*Disable / Enable All USB Ports*

<span id="page-24-4"></span>Disabling USB ports on Studio X70 systems results in the built-in camera being disconnected.

### *Downloading System Logs*

<span id="page-24-5"></span>Wake the system before downloading system logs to ensure all component logs are captured.

### *Error message - A compatible software update package isn't found*

In the system web interface, this error message may display after upgrading to VideoOS 4.x as the provisioning server finds an earlier software release, which you can't downgrade to.

### <span id="page-24-6"></span>*Full Screen Video with Airplay Support*

<span id="page-24-7"></span>You can't use Airplay to share full screen video from a website or app on an iOS device.

## *HDMI to DVI Not Supported*

Poly recommends only using monitors with a direct HDMI input as G7500 and Studio X Family systems don't support HDMI to DVI adapters.

## <span id="page-24-8"></span>*Monitor Display Issues with CEC*

If you experience display issues after the system wakes from sleep, disable CEC in the system web interface.

### <span id="page-25-0"></span>*No Support for HDCP Sources*

You can't send content from a High-bandwidth Digital Content Protection (HDCP) source to your system. An HDCP source can be a Blu-ray player, DVD player, or similar device.

### <span id="page-25-1"></span>*Poly EagleEye Cube USB Camera*

Note the following when using an EagleEye Cube USB camera with your system:

- The system doesn't support 1080p at 60 fps, but it does support 1080p at 30 fps.
- The system logs don't include entries about the camera. You can download camera logs using  $Poly$ [Lens Desktop.](https://www.poly.com/us/en/products/services/cloud/poly-lens/app)
- Some camera settings are available only through the Poly Lens Desktop application (for example, hue).
- You can provision camera settings with RealPresence Resource Manager only when you connect the camera to your system.
- If you previously purchased an EagleEye Cube USB camera to use with a Poly Trio system, you can also use the camera with your system. However, to avoid camera connectivity issues Poly recommends updating the camera to firmware version 1.1.0-827 or later:
	- $\triangleright$  Connect the camera to a Poly Trio system running software version 5.9.0AB or later.
	- $\triangleright$  Update the camera using the Poly Lens Desktop application.

## <span id="page-25-2"></span>*Poly EagleEye Cube Microphone*

Don't use the EagleEye Cube microphone with a USB DSP audio solution due to conflict between the microphones.

## <span id="page-25-3"></span>*Polycom EagleEye IV USB Camera*

Note the following when using an EagleEye IV USB camera with your system:

- The pan, tilt, zoom controls don't work if you use the camera with an Acer T232HL touch monitor.
- When EagleEye IV is set as the primary camera, Preset 1 isn't used for the default camera position. The camera uses the default full-frame camera view.

### <span id="page-25-4"></span>*Polycom EagleEye IV 10-Meter HDCI Digital Camera Cable*

The 10 m (32.8 ft) HDCI cable (part number 2457-64356-101) used to connect an EagleEye IV camera to your G7500 system isn't supported.

If you need to connect your camera up to that distance, use the Polycom EagleEye Digital Extender instead. For more information, see the *Poly G7500 Room [Preparation](https://docs.poly.com/bundle/video-room-prep-guide/) Guide*.

### <span id="page-26-0"></span>*Poly TC8 or Poly TC10 SCEP Support*

SCEP server information can be configured in the system web interface for the G7500 or provisioned in Poly Lens, but it can't be configured in the Poly TC8 or Poly TC10 touch controllers settings.

### <span id="page-26-1"></span>*Primary Audio Volume in Partner Mode*

Configuring the **Primary Audio Volume** setting with the system web interface isn't supported in Partner Mode. Change the volume using your partner application settings instead.

### <span id="page-26-2"></span>*Secure Media Streams*

Media streams (audio, video, and content) over HTTPS aren't supported. Media streams in H.323 and SIP calls are encrypted using SRTP.

### <span id="page-26-3"></span>*Sharing Content with RealPresence Desktop*

<span id="page-26-4"></span>You can't share content to a system using the RealPresence Desktop for Windows or Mac application.

### *Sleep and Out of Office Settings in Partner Mode*

Configuring sleep and out-of-office settings with the system web interface may not be supported in Partner Mode. Check your partner application settings for support of similar functionality.

## <span id="page-26-5"></span>*Using Device Mode with a Paired Trio Speakerphone*

Note the following limitations when using your system as an external camera, microphone, and speaker in Device Mode from a paired Trio 8500, Trio 8800, or Trio C60 system:

- You can only access Device Mode from the Trio screen when the system is in Poly Video Mode.
- When the system is in Device Mode, the controls displayed on the Trio screen don't work.
- System and connected microphone LEDs don't indicate you're muted if you mute using RealPresence Desktop.
- <span id="page-26-6"></span>You can't use the Bluetooth remote control to interact with your system.

### *Using the System in Microsoft Teams Mode*

Note the following limitations when using Microsoft Teams with a Poly video conferencing system:

- Poly Trio is only supported as an audio device and not as a controller. Use a touchscreen, a paired TC8 or TC10 device, or a Bluetooth remote to interact with the system.
- The solution is certified for use with one E70 camera.
- The Studio X30, Studio X50, Studio X70, and Studio X52 solution supports only built-in cameras.
- <span id="page-26-7"></span>The Poly Studio X systems don't support the Color Correction feature.

### *Zoom Smart Gallery Using Multiple Cameras Isn't Supported*

When using Zoom Smart Gallery, using multiple connected cameras isn't supported.

# <span id="page-27-0"></span>**Get Help**

For more information about installing, configuring, and administering Poly / Polycom products or services, go to [Poly Support.](https://www.poly.com/us/en/support)

### *Related Poly and Partner Resources*

See the following sites for information related to this product.

- [Poly Support](https://www.poly.com/us/en/support) is the entry point to online product, service, and solution support information. Find product-specific information such as Knowledge Base articles, Support Videos, Guide & Manuals, and Software Releases on the Products page, download software for desktop and mobile platforms from Downloads & Apps, and access additional services.
- The [Poly Documentation Library](https://docs.poly.com/) provides support documentation for active products, services, and solutions. The documentation displays in responsive HTML5 format so that you can easily access and view installation, configuration, or administration content from any online device.
- The Poly / HP [Community](https://community.poly.com/) provides access to the latest developer and support information. Create an account to access Poly support personnel and participate in developer and support forums. You can find the latest information on hardware, software, and partner solutions topics, share ideas, and solve problems with your colleagues.
- The [Poly Partner Network](https://www.poly.com/us/en/partners) is a program where resellers, distributors, solutions providers, and unified communications providers deliver high-value business solutions that meet critical customer needs, making it easy for you to communicate face-to-face using the applications and devices you use every day.
- [Poly Services](https://www.poly.com/us/en/products/services) help your business succeed and get the most out of your investment through the benefits of collaboration. Enhance collaboration for your employees by accessing Poly service solutions, including Support Services, Managed Services, Professional Services, and Training Services.
- With [Poly+](https://www.poly.com/us/en/products/services/support/poly-plus) you get exclusive premium features, insights and management tools necessary to keep employee devices up, running, and ready for action.
- [Poly Lens](https://www.poly.com/us/en/products/services/cloud/poly-lens) enables better collaboration for every user in every workspace. It's designed to spotlight the health and efficiency of your spaces and devices by providing actionable insights and simplifying device management.

# <span id="page-27-1"></span>**Privacy Policy**

Poly products and services process customer data in a manner consistent with the Poly [Privacy](https://www.poly.com/us/en/legal/privacy) Policy. Direct comments or questions to [privacy@poly.com.](mailto:privacy@poly.com)

# <span id="page-28-0"></span>**Copyright and Trademark Information**

© 2023 Poly. Bluetooth is a registered trademark of Bluetooth SIG, Inc. All other trademarks are the property of their respective owners.

Poly 345 Encinal Street Santa Cruz, California 95060